# ONLINE 2D SOCCER GAME USING SOCKS PROGRAMMING & **AGENTS**

MOHD KHAIRI BIN MOHD SHAUKHI

INFORMATION & COMMUNICATION TECHNOLOGY UNIVERSITI TEKNOLOGI PETRONAS JULY2007

**Online 2D Soccer Game using Socks Programming & Agents** 

by

## **Mohd Khairi Bin Mohd Shaukhi**

A project dissertation submitted to the Information Connnunication Technology Programme Universiti Teknologi PETRONAS in partial fulfillment of the requirement for the BACHELOR OF TECHNOLOGY (Hons) (INFORMATION COMMUNICATION TECHNOLOGY)

JULY2007

Universiti Teknologi PETRONAS Bandar Sri Iskandar 31750 Tronoh Perak Darul Ridzuan

 $\mathcal{A}$ 

I

 $\bar{z}$ 

# **CERTIFICATION OF APPROVAL**

## **Online 2D Soccer Game using Socks Programming & Agents**

By

### **Mohd Khairi Bin Mohd Shaukhi**

A project dissertation submitted to the Information Communication Technology Programme Universiti Teknologi PETRONAS in partial fulfillment of the requirement for the BACHELOR OF TECHNOLOGY (Hons) (INFORMATION COMMUNICATION TECHNOLOGY)

Approved by,

(Siti Rohkmah Mohd Shukri)

UNIVERSITI TEKNOLOGI PETRONAS TRONOH, PERAK July2007

# **CERTIFICATION OF ORIGINALITY**

This is to certify that I am responsible for the work submitted in this project, that the original work is my own except as specified in the references and acknowledgements, and that the original work contained herein have not been undertaken or done by unspecified sources or persons.

MOHD KHAIRI BIN MOHD SHAUKHI

# **ABSTRACT**

A soccer game is designed to simulate a real soccer game that is played all over the world. The more realistic the game is, the more it will be played by people. The development of soccer games nowadays are moving towards creating 3D graphics that are almost human-like and artificial intelligence that are nearly perfect as a real soccer players. Some of them allow multiplayer gameplay which allows two people at different places connect to each other or to a game server and play the same game as opponent or teammates. This entire feature requires a personal computer which has fast processing power, a lot of memories, and a high-speed graphic processing chip. The objective of this project is to design a 2D soccer game which has the AI capability and multiplayer gameplay but only need minimum requirement to play it. To design such game, a lot of study and research had to be done in the field of artificial intelligence and networking. The scope of study also involves the research on the physics of the ball, such as the movement and interaction with other players. This system is developed using Visual '<br>' Studio 2005 with the installment of Microsoft .NET 2.0 framework. Coding is done using WinSocks programming for the multiplayer mode, GDI+ Programming (.NET APis) for graphical details and Visual Basic language for AI and other features. All features in the game have meet the targeted requirements. There are still rooms for improvements mostly on the AI.

# **ACKNOWLEDGEMENT**

First of all, I would like to express lots of thank to Allah S.W.T for the blessing and also for my parents and family members for their priceless support, encouragement, constant love, valuable advices and their understanding in completing this project.

I also would like to extend my hearties gratitude to my supervisor, Siti Rohkmah Mohd Shukri for her guidance, knowledge, support, advices, experience and feedback throughout the process of completing this project. Her kindness, valuable advice and useful feedback are really important and give big contribution towards my project.

I am indebted to many individuals who helping me during the process of completing this project. They are people of my respect who involve directly or indirectly throughout this project.

Last but not least, a token of appreciation to all my colleagues for all the supports and cooperation during the development of the project. The support and assistance coming from all parties involved in this project is really appreciated. I sincerely would like to apologize for any mistaken that I made accidentally during this project.

Thank you to all of you.

# **TABLE OF CONTENTS**

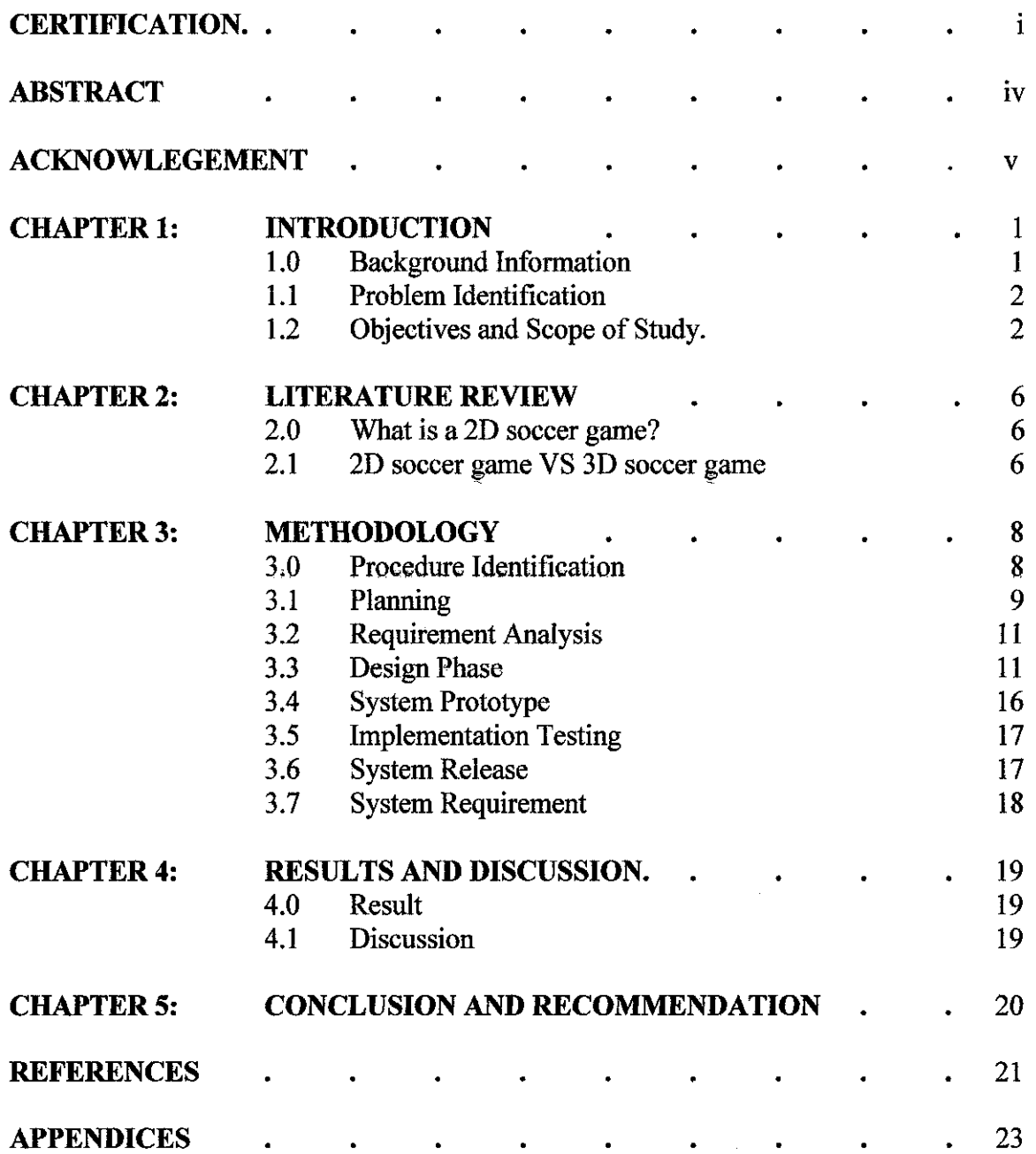

 $\bar{z}$ 

# **ABBREVIATIONS AND NOMENCLATURES**

 $\sim 10^7$ 

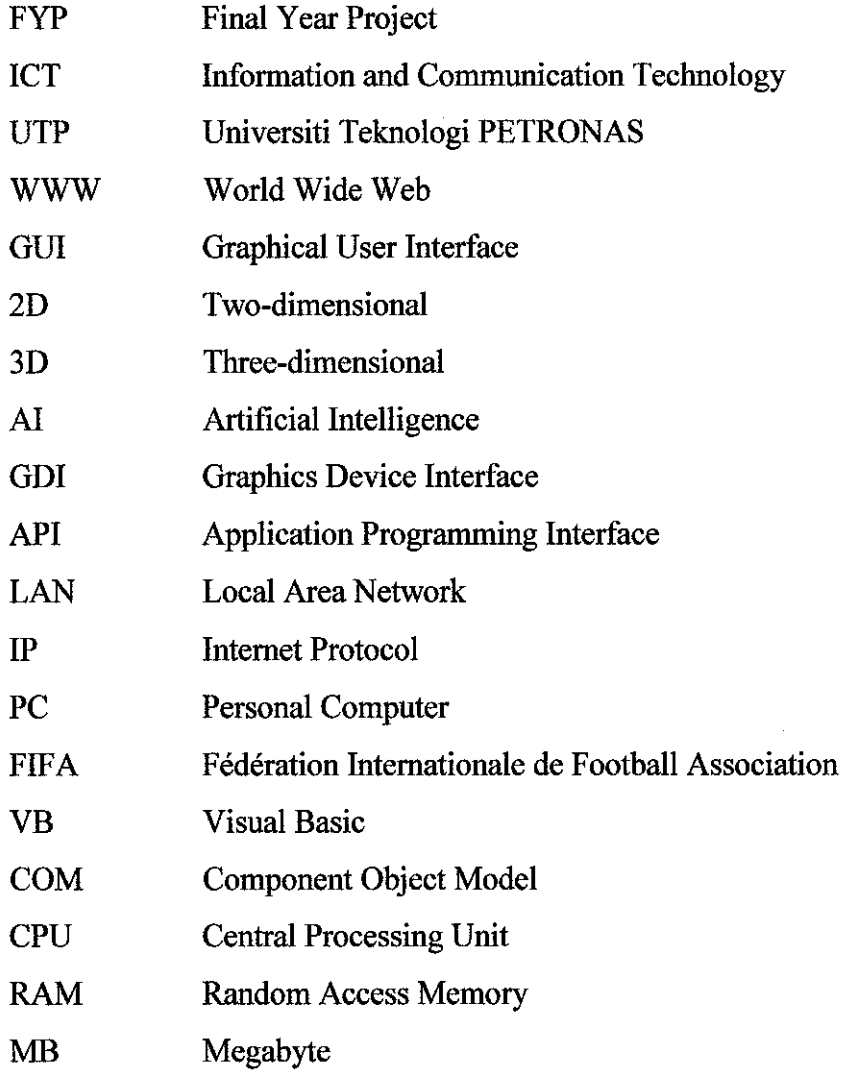

# **LIST OF FIGURES**

Figure 1.0: Game Formation Figure 2.0: Prototype Model Figure 3.0: Basic Objects in the Field

Figure 4.0: Collision Detection VB Codes

 $\sim$ 

 $\sim$ 

 $\label{eq:2.1} \frac{1}{2}\sum_{i=1}^n\frac{1}{2}\left(\frac{1}{2}\sum_{i=1}^n\frac{1}{2}\right)^2.$ 

# **CHAPTER 1 Introduction**

#### **1.0 Background Information**

There are a lot of games that apply artificial intelligence movement to interact with the environment and its surrounding. For a soccer game, the artificial intelligence resides in the player reaction when it touches the ball and deciding what to do after it reacts to the ball. After the reaction by the player, the ball has to designed to move according on how the player kicks it. In doing this, calculation has to be done to make sure that the ball move logically and accordingly. In this project, the tasks that need to be done is researching and understanding how artificial intelligence works in a soccer match and applying it into a 2D soccer game.

Soccer games nowadays provide the opportunity for the human players to play against others through the Internet or LAN network. The game is seen by two or more people far from each other on their computer. Different players are controlled in a different network the game. This makes the game a lot more interesting as the multiplayer mode give the chance for the human player to compete against another human player. To apply the ability to play against other human player on a LAN network, Windows Sockets API (Winsock) can be installed together with the soccer game. One computer will act as a host while another computer can connect to the host as a client. It works as a medium of communication so that the 2D soccer game can be played over the LAN network.

The ball movement in accordance to the player's reaction with it is also taken into account. In such a way, the ball must be programmed to move like a normal ball in a real soccer game. In a 2D soccer game, the ball is programmed and calculated in terms of velocity, direction, angle and speed during movement.

## **1.1 Problem Identification**

Among the problems that had been identified were:

- 1. Creating the player's artificial intelligence.
- 2. Programming the network protocol to support the multiplayer mode for the 2D soccer game.
- 3. Calculations on the velocity, angle, speed and reaction of ball motion.
- 4. Lagging occurs when there are a lot of calculations involving artificial intelligence.

#### **1.2 Objective**

Among the objectives are:

- 1. To implement Winsock into a 2D soccer game so that it can be played across the network by two players
- 2. To study the interaction of the artificial intelligence players with the ball.
- 3. To create a real-like simulation of real soccer game played by two human players.

### **1.3 Scope of Study**

The scopes of this project are:

### **1.3.1 Artificial Intelligence**

In this online 2D soccer game, artificial intelligence is applied to the players which aren't controlled by the human players. Artificial intelligence is designed for the movement of the players and what the players will do if they are close to the ball. When they are close to the ball, they will kick it towards the opponent's goal. Other artificial intelligence that is applied to the players is how the players will move around the field. There are regions set on the field so that the AI players do not move around freely around the field, but they will move inside their region only so that the game play is not messed up. In doing so, the field is divided into 3 vertical parts with each side's AI player controlling one region independently.

#### **1.3.2 Modular engine**

Modular engine is build into this game so that it allows expandability onto almost all aspects of the game engine including non-player objects, AI players and the ball. Modular engine is the ability of the program to accept broad number of inputs and process it with one generic code. The inputs can therefore vary from different sources whilst still retaining compatibility and performance as well as coding simplicity. The engines are therefore set to have a lot of functions. Rather than running the whole code sequentially, the engine will run certain function based on the input being fed. The input can be retrieve from various sources. A good example of a modular engine is the movement function. The movement of the player controlled by human is by using mouse or keyboard. It is easier to set up the movement keys because the movement function is a modular engine. AI currently is not set up as a modular engine. Each player has its own AI rather than applying one general coding to all the AI players. If AI is set as a modular engine, all of the AI players will run one particular AI code multiple times, depending on the its role on the field. The workload for AI to run as normal coding or as a modular engine are practically the same, so applying the AI as a modular engine will be a study on optimizing the program later.

#### **1.3.3 Ball Movement**

To make this 2D soccer game as real as possible, the ball movement should be realistic. The study of the ball movement is based on trigonometric calculation of vectors. Calculations is done when the ball interact with other players on the field. Ball speed is currently set as a constant value upon contact with a decaying velocity as it moves. When the ball touches other objects, for example, other players, the ball should move accordingly as a real ball would do. It would bounce back or reflected to other sides.

#### **1.3.4 Multiplayer Mode**

Multiplayer mode is the ability of the 2D soccer game to be played across the LAN network by two different human players at two different computers. One will act as a host, another is a client. A client will connect to the host by putting the IP address of the host. To make this applicable, Winsock programming is used. One human player will control one player in one team while the other human player will control another in the opposite team. The computation engine is non-existent (not functional) on the client as when it is run in client mode, all it does is relay keystrokes and various inputs to the host's modular input system. All calculations will therefore be done on the hosts, and the results are returned to the client at fast intervals. This is done so that there is not much lagging created between host and client. If both are set to run calculations independently, synchronization errors have a chance of occurring and the game will not be synchronized. Theoretically, the response time between calculations on the host machine and the display on the client machine is very dependant upon the network latency of the connection rather than the bandwidth. Therefore, network solutions with low inherent latency are much more preferred rather than one with a higher bandwidth but lackluster latency.

#### **1.3.5 Game Formation**

Compared to a real soccer game, this game will only have 4 players for each team. 3 of them will be positioned as field players and 1 will be the goalkeeper. It is more reminiscent of futsal games instead, with the only variation being the implementation of goalkeepers one each side. So, on the field, the maximum player that is allowed is 8. players. The goalkeeper will stay at the goal line and will move only on the line. It will block the ball from getting across the line. Two of the field players will also have Artificial Intelligence while human player will control another field player. The human player will be able to choose which of the 3 field players to control according to who is nearest to the ball. The difference between the controlled player and other AI player is that there will be a yellow ring on the human-controlled player that will distinguish it between other players. When the human player switch to other player, the yellow ring will also move to the currently controlled player.

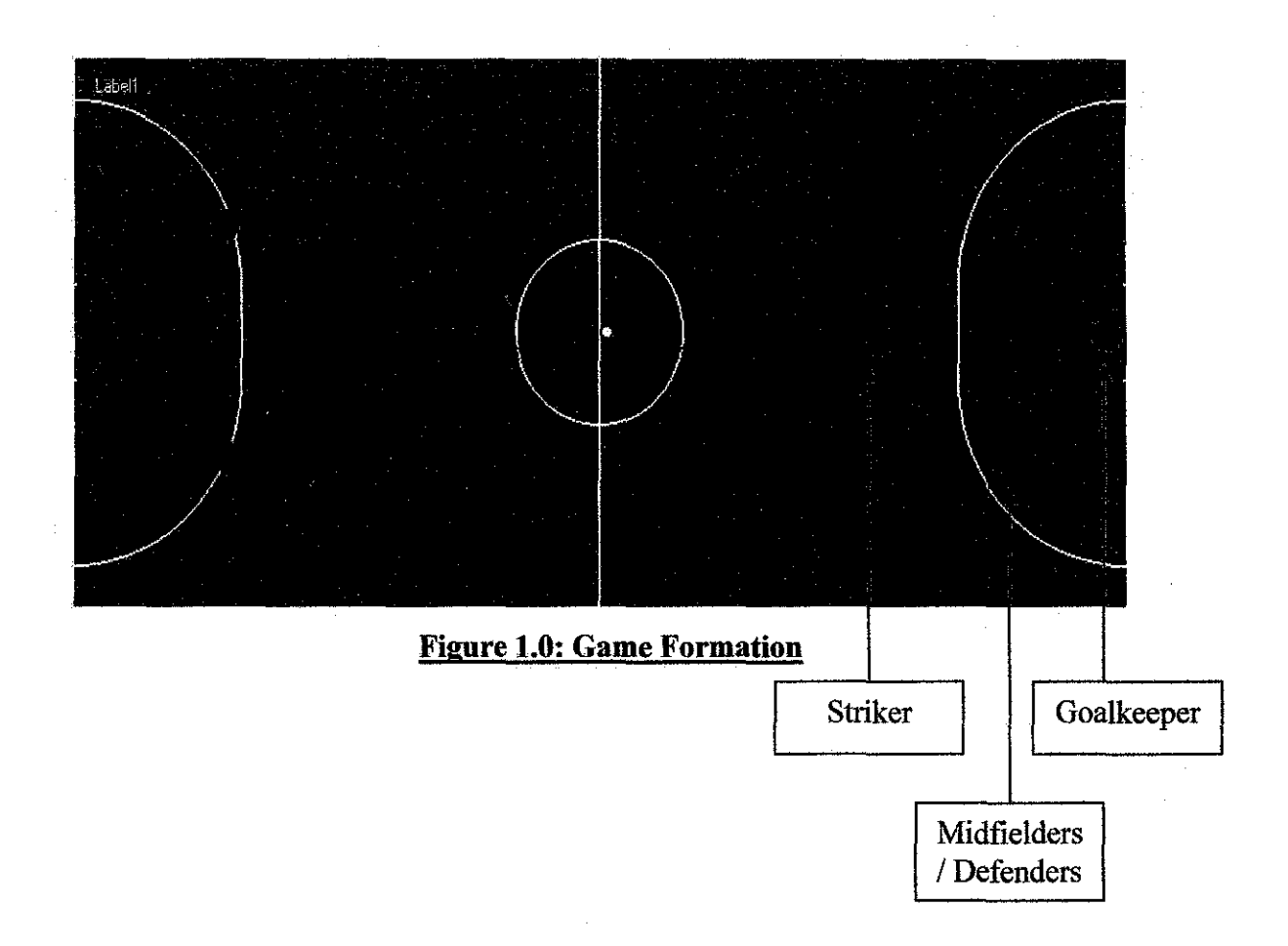

# **CHAPTER2 Literature Review**

#### **2.0 What is a 2D soccer game?**

A 2D soccer game is a PC game [1] which is played by one player simulating a soccer match [2]. The simulation is done by giving control to the human player a representation of him/her in the game in the form of a 2D character. A two-dimensional view of the game is the view from the top of the soccer field. The human player will see the field as he is seeing it from the sky with full view from one end of the goal to another. An example of a simple 2D soccer game with the same characteristics is Champion Soccer [3] and Championship Soccer [4]. People who tend to play 2D soccer game are interested in the quickness of response and the total control that they can have when playing a 2D soccer game instead of a 3D soccer game.

#### **2.1 2D soccer game VS 3D soccer game**

The major difference in deciding which of these two are better is the graphics. The graphics in a game is important to let the human players feel that the game is representing a real game. According to Wikipedia [5], 3D computer graphics are different from 2D computer graphics in that a three-dimensional representation of geometric data is stored in the computer for the purposes of performing calculations and rendering 2D images. So the response time for a 3D soccer game from the time a human player push the buttons to move the player in the field is slower than a 2D soccer game. Unless the PC which used to render the 3D soccer game is powerful, it has a slower response time. This is one of the major reasons why people tend to stick to 2D soccer game and sacrifices the beautiful graphics for lower ones [6]. The latest release from Electronic Arts (EA) Sports is their popular soccer franchise game; FIFA 07 [7] has the best 3D graphics compared to other 3D soccer games. But it uses a Jot of resources especially the memory part of a host PC. Not all PCs can support this game and most of the current 3D soccer games. A popular 2D soccer game which highly popular around the 90's is Sensible Soccer [07]. It still releases the series until today, but in 3D. This game sets the

standard for 2D soccer games which featured a zoomed-out bird's-eye view, editable national, club and custom teams and gameplay ahead of its time utilizing a relatively simple and user-friendly control scheme.

# **CHAPTER3**

# **Methodology**

### I **3.0 Procedure Identification**

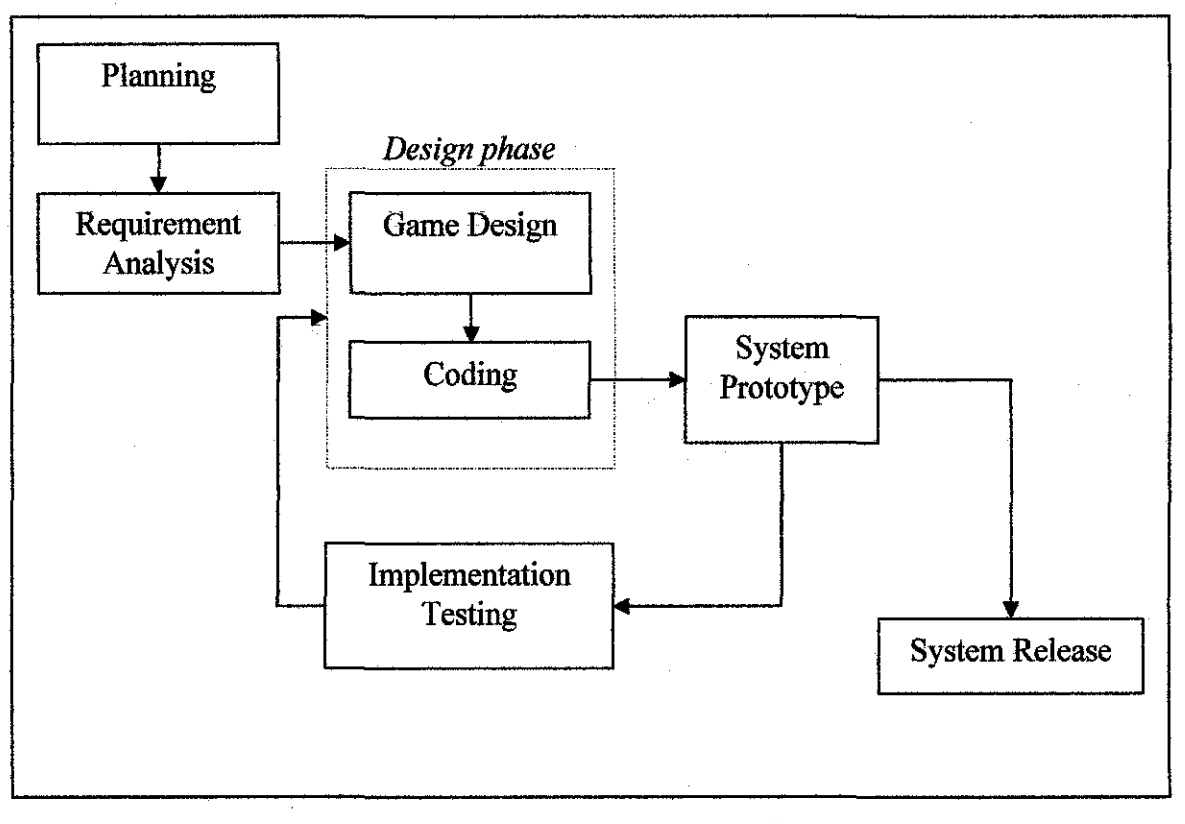

## **Figure 2.0: Prototype Model**

The discussion will be focused on the method used in developing the system. Prototype Model consists of:

- (i) Planning
- (ii) Requirement Analysis
- (iii) Design Phase Coding
- (iv) System Prototype
- (vi) Implementation Testing,
- (vii) System Release.

8

Each of the phases has its own role and reflects on how much the system will be progressing throughout the development stages of the system.

A prototyping based methodology performs the analysis, design and implementation phases concurrently and repeatedly in a cycle until the system is completed.

### **3.1 Planning**

The author conducts planning for the project to identify the task for the system development. The author planned to do this project in 3 main phases.

## **3.1.1 First Phase**

This first phase is to create the basic foundation of the soccer game. This includes the human-controlled player and the ball movement. The humancontrolled player will be control using arrow keys on the keyboard. Other keys will be assigned to the player for the player to dribble or kick the ball. Only one player will be designed in this phase which is controlled by the human player. Both the ball and the player will be placed on a 2D soccer field with graphics. The graphics include the goal post, field line and penalty box.

The ball's movement is designed in this phase. This includes the velocity, reaction and gravity effects. Velocity is set so to match the keys that are pressed by the human players, or according to the mouse location if it is set as so. If the player kicks the ball, the ball will move further than when being passed or dribble. The friction effects is set so that the ball will slowed down gradually after being kick like a normal ball in a soccer game.

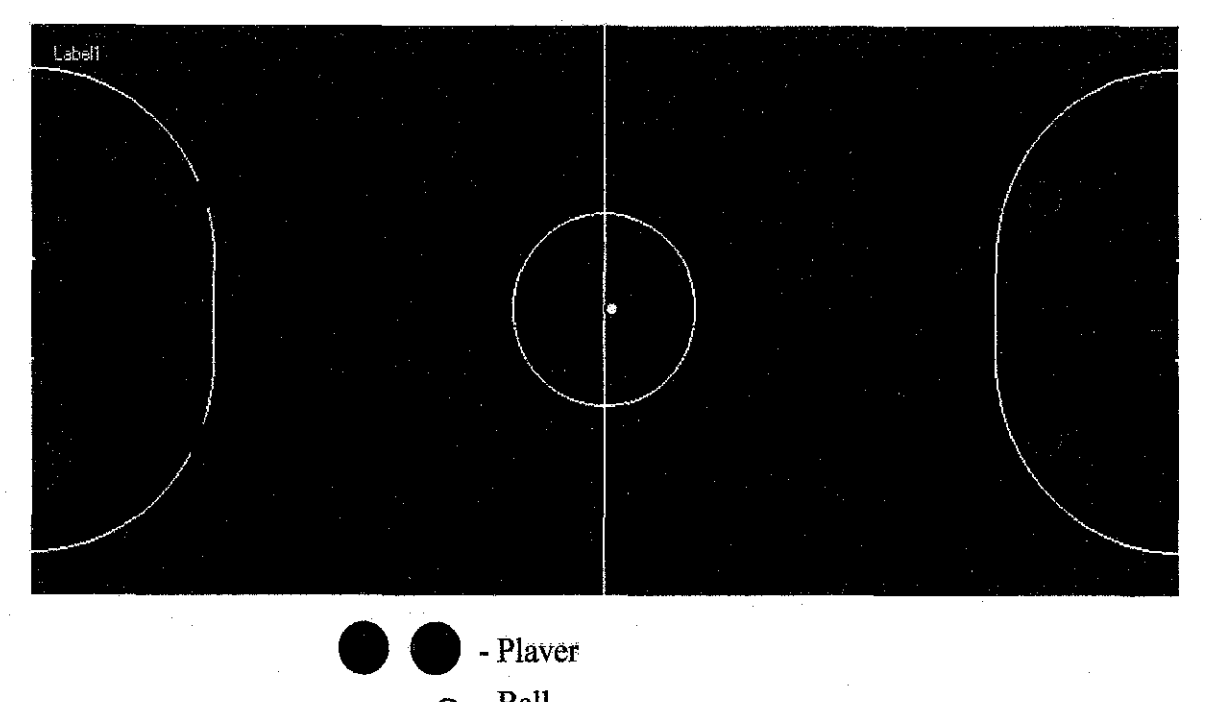

0 -Ball **Figure 3.6: Basic Objects in Field** 

#### **3.1.2 Second Phase**

The second phase will focus on the network and AI players. Socks programming will be applied during this phase for the network play. Two game clients will be designed differently, one being the host, and another is the client. The host will run the game acting as the game host while the client will connect to the host. The client's game coding will not run the same as the host, but it will run as minimal as possible. The client will just send keystrokes to the host to control the player. The host will do all the calculation in the coding thus the client is running on low resources for the game. The host will need more resources to run the game. This network design is created to let computers with low end requirements can run the game as the client. In network playability, modular engine is designed so that it inputs the human players keystrokes from the client to the host allowing the client to act as a dummy terminal.

### **Main Classes**

Two main engines are written for this game.

## 1. Main Engine

The main engine will cater mostly all of the calculations. The AI engine is written in here. All calls are made into this main engine. Another main event that the main engine holds is the input made by the human player using the keyboard or the mouse.

2. Network

Network engine will handle the networking part of the game. Both host and client have their own networking engine.

The reason this game has two separate classes is that to enable synchronizing when multiplayer mode is on. Calculations has to be made at the host to avoid lagging when a low end computer is used. For network play, modular engine is used. The host is set to accept only keystrokes from the client allowing the client to act as a dummy terminal.

#### **AI Algorithm**

1. Check Change Control

The first step is to check which player is control by the human player. The human player can switch between the three field players.

- 2. DoAl
- 3. Calculate Player Angle
- 4. Move Player

An engine module is called which moves avtive player objects based on keyinput struct state

5. Move Ball

An engine module is called which moves the ball according to its angle and velocity characteristics

6. Move Goalkeeper

The goalkeeper is set to move randomly but in its own territory

7. Collision Check

Check for collision between all players and the ball, returning the angle for the ball if collision occurs

If a goal is scored, subroutine reset is call. All players and ball position is reset and the game is restart.

## **Collision Detection**

When the human-controlled player kicks the ball, this is how the calculation is made:

- 1. Center pixel  $(x \text{ and } y)$  is took from both the ball and the player
- 2. Pythagoras formula is used to calculate the distance
- 3. If the distance is less than half of the ball and player's width, collision is detected.
- 4. The ball vector is set as (ball center x- player center x) divide by distance for x axis, (ball center y - player center y) divide by distance for y axis. .

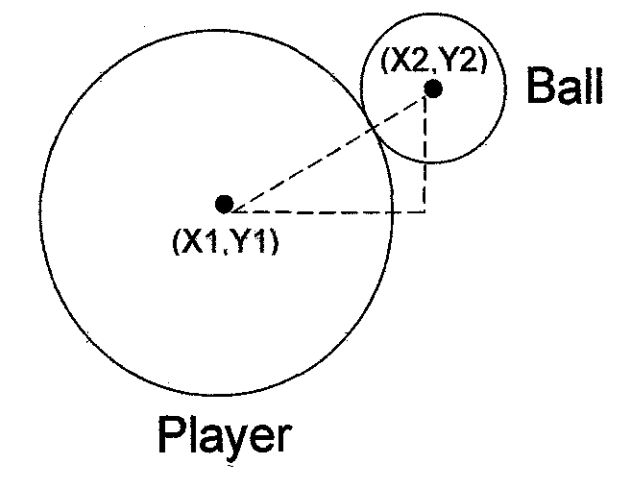

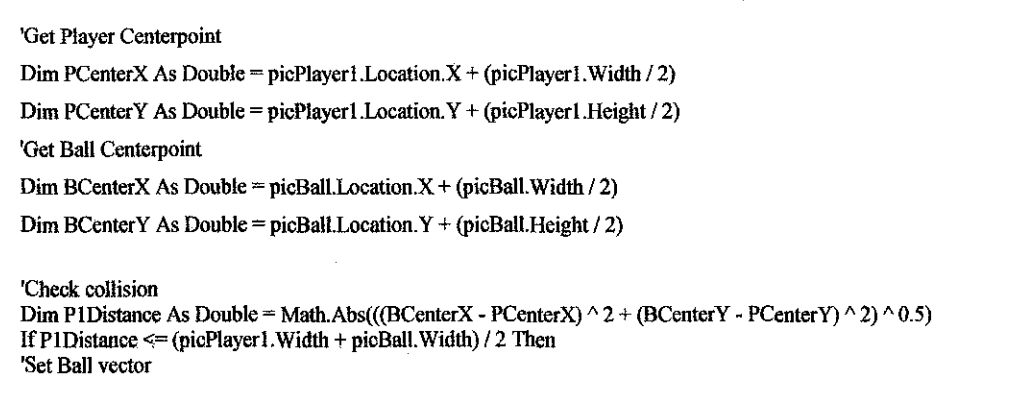

```
BailVectorX = (BCenterX - PCenterX) / P1 DistanceBallVectorY = (BCenterY - PCenterY) / P1Distance
BalIExactVelocity = BallVelocitySetting
BallTimer.Tag = 0End if
```
### **Figure 4.0: Collision Detection VB Codes**

## **Drawing**

Basic Circle Object Class is used to draw the ball and players. Vector format is used for the eclipse drawing. The reason vector drawing is used because it allows faster computation and smoother movement rather than using graphical picture such as .jpeg or .gif.

### **Input**

Modular design allows input to be accepted from different sources such as keyboard or LAN. Subroutine sets input when called by outside sources. It can be called from keyboard presses or LAN data arrival.

#### **Movement**

Human player can use mouse or keyboard to control the computer player. Both of these inputs are already integrated into VB. The key mapping are:

Keyboard

 $W =$ Move player up

 $A = Move$  player left

 $S =$ Move player down

 $D = Move$  player rigt

*XJZ* = Change to next player

Mouse

Move cursor  $=$  Move player

Click = Change controls to keyboard

*XJZ* = Change to next player

For multiplayer, the keyboard press and release function is fetch and send to the host engine for calculation. The mouse will send its x andy position. Using the mouse is better for controlling the player because it allows 360 degrees of movement, but it is hard for inexperienced human player to use.

### **Player Change Control**

Controlled player is set as Pl. So when the human player presses X or Z , the Pl is change to the next player object.

#### **Network**

MSWinsock library is used in the socks programming. The protocol used to create the connection is TCPP. The network algorithm used is :

- 1. Host Listen for connecting IP
- 2. Client put the host's IP
- 3. Host detect connection
- 4. Host establish Connection
- 5. Game Start

#### **Other Events**

17 events are set in this game including engine, field, host, join, score and sound. Main sound which is the cheering supporters are stream continuously until an event happen such as a goal or the ball when outside the field. If a goal is scored, sound event is change.

### **3.4 System Prototype**

In this phase, prototypes will be produced to a certain extent of functional requirements. The system prototype is not an end product; it will be refined for each requirements being added to make the system fully functional. This prototype will be tested for implementation in the next phase to ensure that the specific requirement works effectively and efficiently.

#### 3.5 **Implementation Testing**

In this phase, the prototypes that are produced to a certain extent will be deployed in the application server and testing will be done to ensure that functional requirements are working. This will save times to debug any problem compare to implementing full system and checking for every bug.

The testing will be done based on the functional requirements and its integration with other functional requirements. With this method of testing, the implementation of the system will be done increasingly. Testing will be done in 2 stages, Alpha testing and Beta testing.

#### **3.5.1 Alpha Testing**

Alpha testing will be conducted by the author during the development phase and also when the game is fully operational. The objective of this test is to eliminate as much errors as possible that are visible to the developer before releasing it to the public for beta testing.

#### **3.5.2 Beta Testing**

Beta testing is conducted after alpha testing by a group of beta tester which is voluntary to anyone who wants to test it. There are two groups of beta testers which are garners that have been playing soccer game for a long time and those who new to this genre.

### **3.6 System Release**

This is the phase where the final system is expected to be completed, hopefully without a bug. This product will then be deployed as a multiplayer game with the ability of two people playing in one soccer match through a LAN network. The system will be implemented in the real enviromnent and will be considered as a released title.

Three prototypes were released prior to the three phases that were planned. The final released was compiled into a Windows Installer Package. The size is 1OMb. The installer will install all the necessary files into the PC including the game itself, sounds, and also MSWinsock.reg. An administrator account is needed to install the game into a PC because the MSWinsock registry need to be embedded into the System32. User can choose the installation directory of the game. Icons and other elements are also included after the installation. The final name of the game is Winball.

# 3. 7 **System Requirements**

## **Development Tools**

- -Visual Studio 2005
- -Adobe Photoshop
- .NET2.0

# **Coding**

-Visual Basic -WinSocks Programming -GDI+ Programming (.NET APls)

### **Host and Client**

-2GHz CPU Processor -.NET 2.0 Framework -Windows 2000/XP/Vista -256MB RAM -20MB Hard disk Space

 $\bar{z}$ 

 $\varphi\in\mathcal{F}$ 

### **CHAPTER4**

## **Result and Discussion**

#### **4.0 Result**

This report describes the basic theories that need to be applied into the 2D Online Soccer Game. The theories include the collision detection of the ball when the ball interacts with other objects on the soccer field. Also included is how the human-player controls the player's movement in the game. Both of these theories have been studied and developed in the prototype release of the game. According to the methodology chosen by the author, the design phase which include the game and coding design have passed and are going into prototyping stage for the first phase of the game. It covers creating the basic foundation of the soccer game including the human-controlled player and the ball movement

#### **4.1 Discussion**

Two more phases need to be covered after the first phase has finished. It covers the computer players' artificial intelligence, network programming and graphics details. The players' artificial intelligence will involve studies on object's interaction in VB and mathematical formulas of the players' movement. Two types of games will be created to handle the socks programming architecture. Main host will be developed first and the coding will be strip down to as minimal as possible for the connecting client to use. The client will only have to calculate keystrokes calculation for the game. Graphical details will be applied to make the game more interesting and can compete with other 2D online soccer game. Extra graphics and sounds for the supporters will be added. Graphics includes a scoreboard that will update when a goal is scored and shows the two teams' logo. Sound effects which will be added are the supporters' chant and the sound effect then the players' dribbles or kick the ball. Interesting and eye catching graphical user interface (GUI) menu will be designed into the game.

### **CHAPTERS**

## **CONCLUSION AND RECOMMENDATION**

The development of this 2D online soccer game is to study and apply artificial intelligence into the players so that it can interact with other objects and players. The author also does study on Socks programming to be applied into the game to allow multiplayer gameplay. There are issues after the product has been released, mainly on applying more AI players on the field. The lagging issue has been resolved by using multithreading, and although more players can be applied into the game, AI issues will still be a problem. More AI means more logical coding that need to be added into each player. As discussed earlier, the AI engine is not a modular engine, meaning each player has its own AI codes. Creating more players with different AI may result in a messy gameplay and also coalition in the logic programming aspects. If this project is to be continued at a later stage, a good recommendation is to make the AI engine to be a modular engine. A general AI coding need to be research and written that can be applied to each of the players. This will make the game run smoothly and the AI players will move accordingly.

## **REFERENCES**

- [1] Stahl, T, What is A PC Game, Chronology of the History of Video Games [http://www.thocp.net/software/games/golden\_age.htm; accessed on  $26<sup>th</sup>$  February 2007]
- [2] Cage, N, article entitled Basic Soccer Game Rules History from British universities in 1855 [http://www.about-soccer.com/soccer-game-ru1es.shtml; accessed on 26th February 2007]
- [3] Koffiepad, R, *MobyGames Database,* Champion Soccer for MSX [http://www.mobygames.com/game/champion-soccer; accessed on  $26<sup>th</sup>$  February 2007]
- [4] Gold, L, *MobyGames Database,* Championship Soccer for Atari 2600 [http://www.mobygames.com/game/championship-soccer; accessed on  $26<sup>th</sup>$ February 2007]
- [5] Wikipedia, definition *of"3D Computer Graphics"* article [http://en.wikipedia.org/wiki/3D\_computer\_graphics; accessed on 26<sup>th</sup> February 2007]
- [6] Teggo, R, article entitled *2D via 3D approach*  [http://spritecraft.teggo.com/features/2dvia3d.shtml; accessed on 26<sup>th</sup> February 2007]
- [7] Light, M, Overview of FIFA 07 [http://www.fifa07.ea.com/home.asp?lang=us; accessed on 26th February 2007]

[8] Wikipedia, definition of" *Visual Basic"* article

[http://en.wikipedia.org/wiki/Visual\_basic; accessed on 2<sup>nd</sup> May 2007]

# APPENDICES

# APPENDIX 1: Main GUI of the game

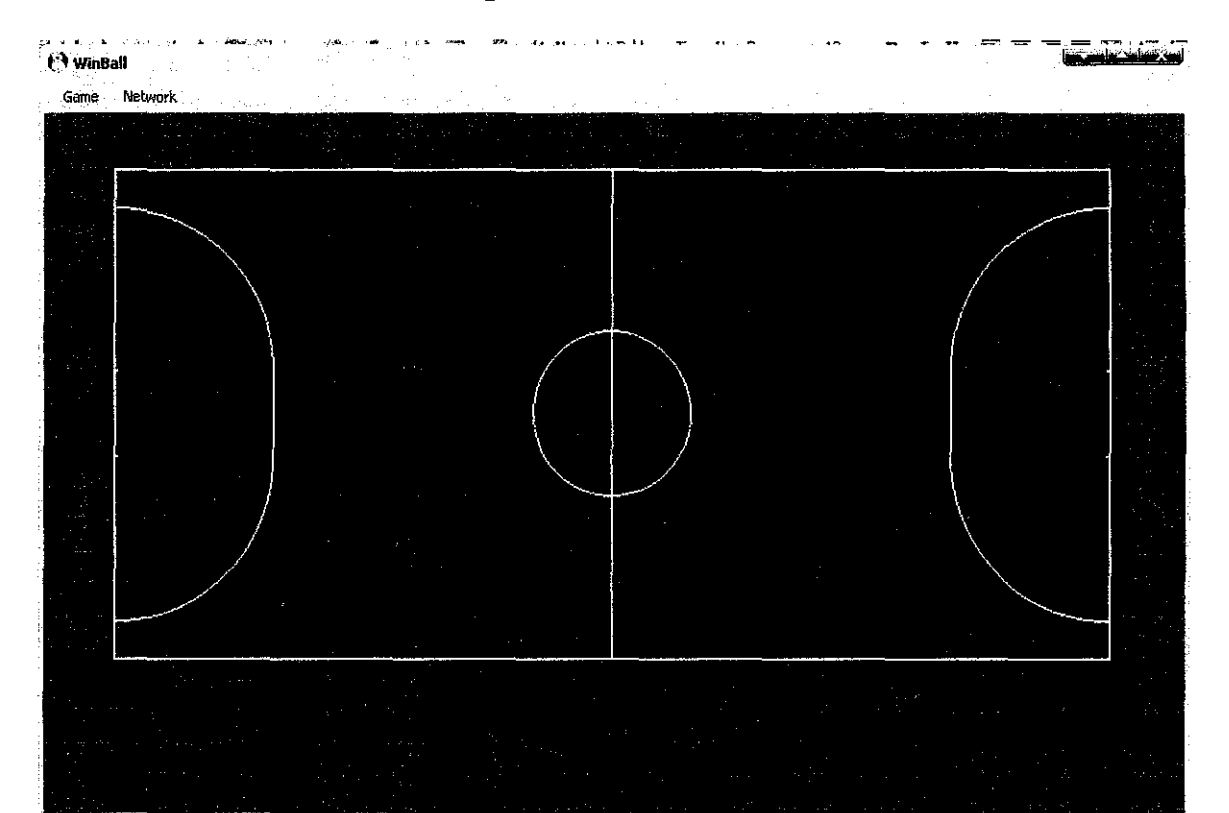

# APPENDIX 2: Game Menu

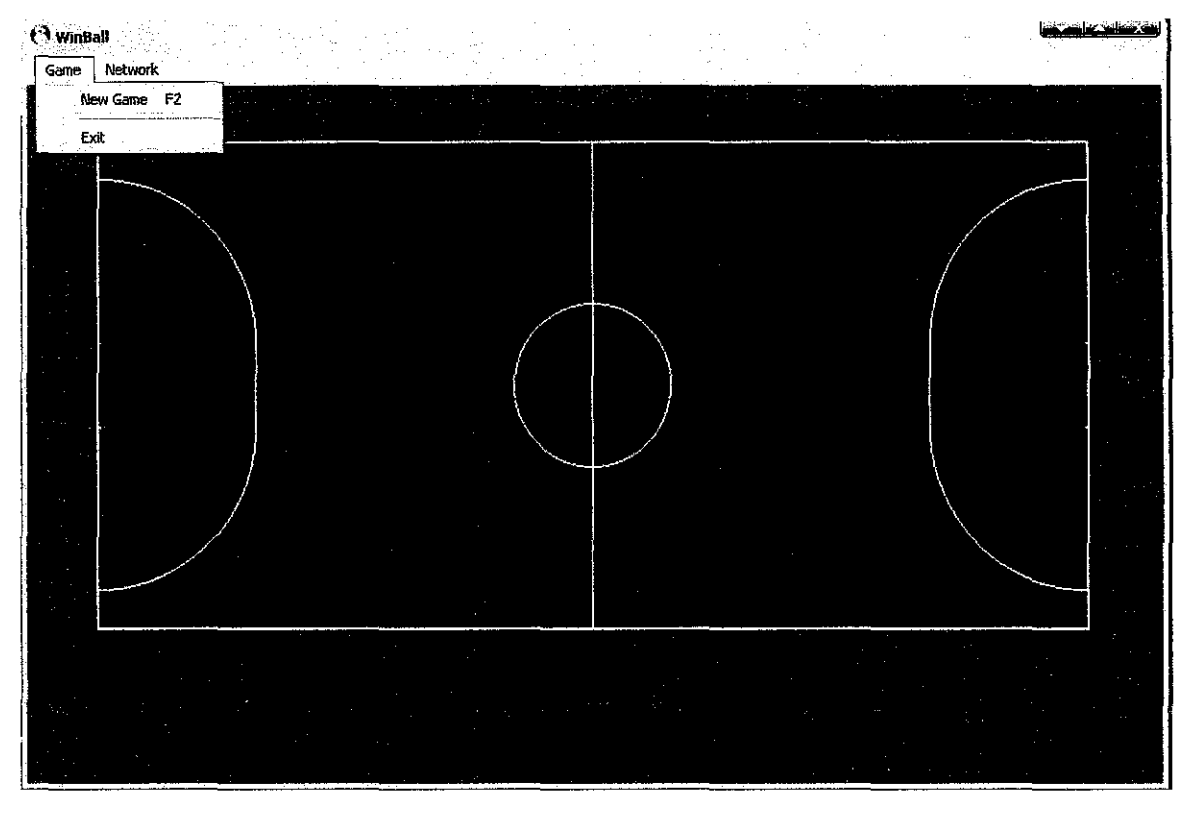

 $\sim$  $\alpha$ 

# APPENDIX 3: Network Menu

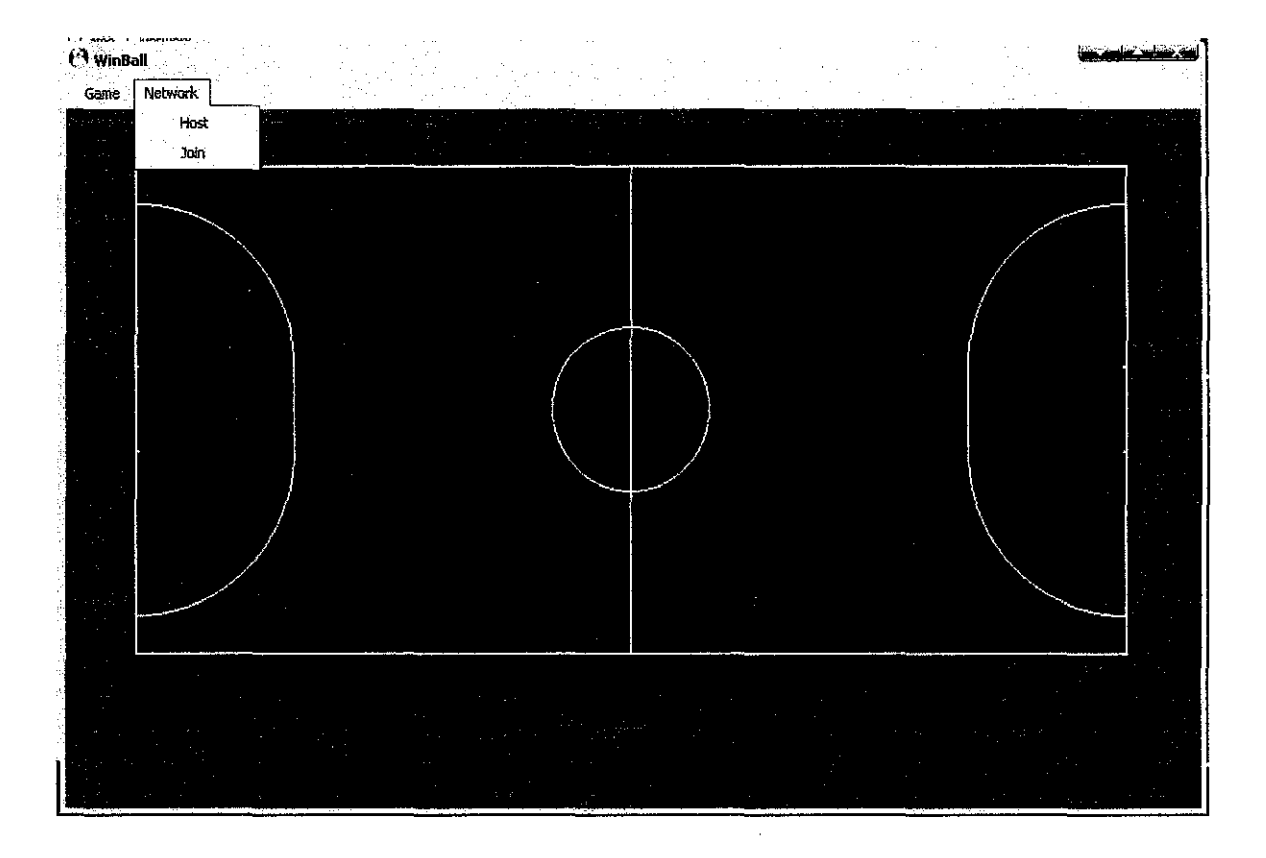

# APPENDIX 4: Single Player

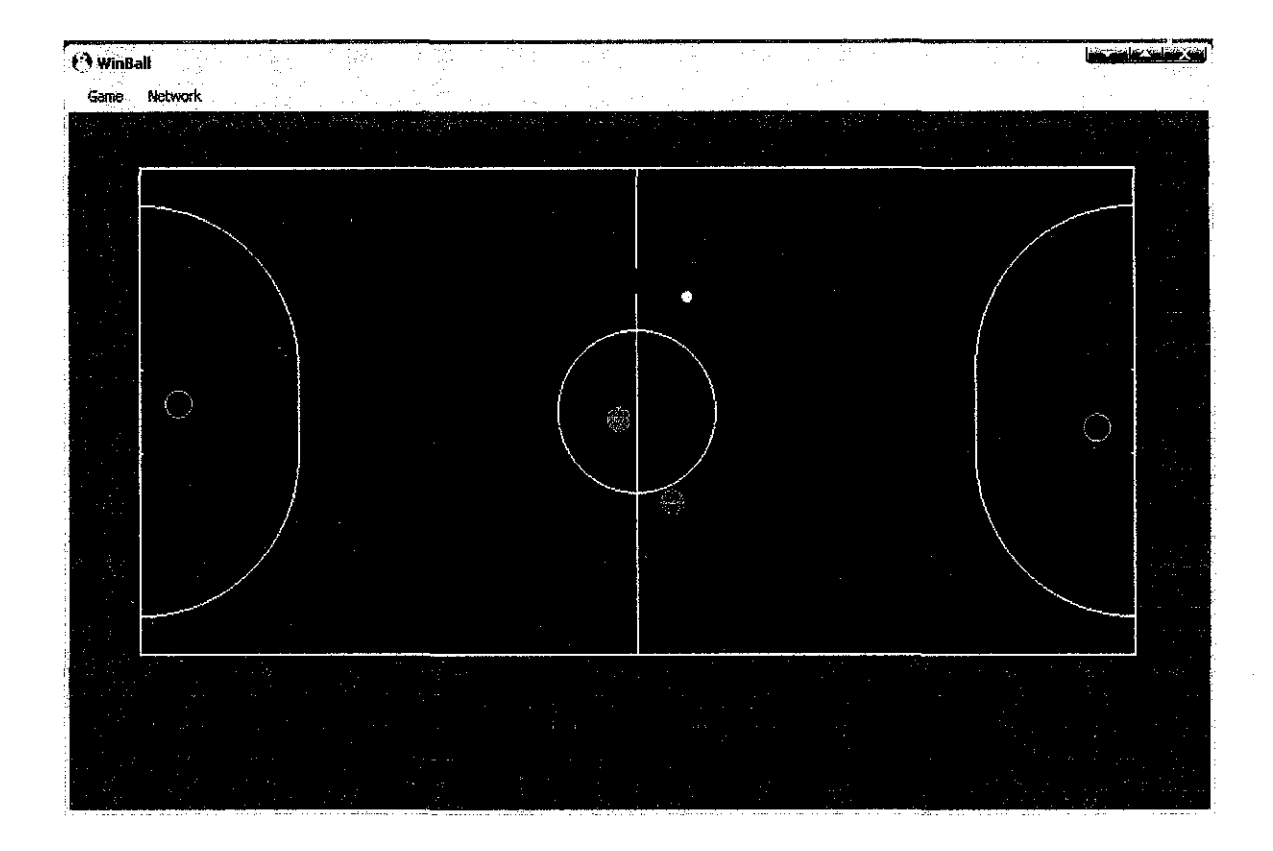

# APPENDIX 5: Host Waiting Box

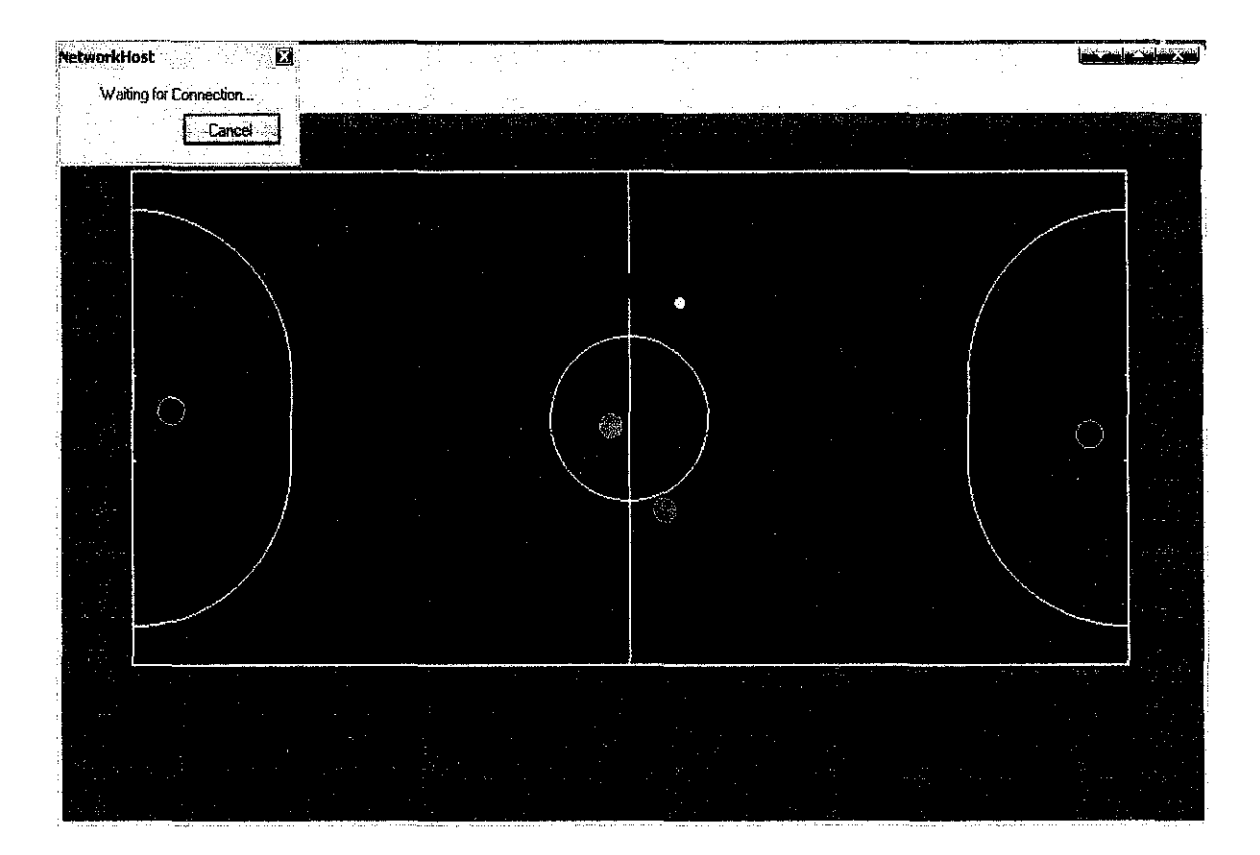

 $\bar{\beta}$ 

÷,

 $\bar{z}$ 

#### APPENDIX 7: frmMain.designer.vb

<Global.Microsoft.VisualBasic.CompilerServices.DesignerGenerated()> Partial Class frmMain Inherits System.Windows.Forms.Fonn 'Fonn overrides dispose to clean up the component list. <System.Diagnostics.DebuggerNonUserCode()> Protected Overrides Sub Dispose(ByVal disposing As Boolean) Try If disposing AndAlso components IsNot Nothing Then components. Dispose() End If Finally MyBase.Dispose(disposing) End Try End Sub 'Required by the Windows Form Designer Private components As System.ComponentModel.IContainer ~OTE: The following procedure is required by the Windows Form Designer 'It can be modified using the Windows Fonn Designer. 'Do not modify it using the code editor. <System.Diagnostics.DebuggerStepThrough()> \_ Private Sub InitializeComponent() Me.components =New System.ComponentModeLContainer Dim resources As System.ComponentModel.ComponentResourceManager = New System.ComponentModel.ComponentResourceManager(GetType(frmMain)) Me.EngineTicker =New System. Windows.Fonns.Timer(Me.components) Me.Field =New System.Windows.Fonns.PictureBox Me.mnuMenu =New System. Windows.Forms.MenuStrip Me.GameToolStripMenultem =New System.Windows.Fonns. ToolStripMenultem Me.mnuNewGame =New System. Windows.Forms. ToolStripMenultem Me. ToolStripSeparator1 = New System. Windows.Forms. ToolStripSeparator Me.mnuExit =New System. Windows.Forms. TooiStripMenultem Me.Network.ToolStripMenultem =New System. Windows.Forms.TooiStripMenultem Me.mnuHost =New System. Windows.Forms.ToolStripMenultem Me.mnuJoin =New System. Windows.Fonns. TooiStripMenultem Me.lblP1Score = New System. Windows.Forms.Label Me.lbiSeparate =New System.Windows.Forms.Label Me.IbIP2Score = New System. Windows.Forms.Label Me.NetworkTicker =New System. Windows. Forms. Timer(Me.components) Me.SoundSystem = New AxEASYSOUNDLib.AxESound Me.wskNetSend =New AxMSWinsockLib.AxWinsock Me.wskNetListen =New AxMSWinsockLib.AxWinsock CType(Me.Field, System.ComponentModel.ISupportInitialize).BeginInit() Me.mnuMenu.SuspendLayout() CType(Me.SoundSystem, System.ComponentModei.ISupportlnitialize).BeginlnitO CType(Me,wskNetSend, System.ComponentModel.ISupportInitialize).BeginInit() CType(Me. wskNetListen, System.ComponentModel.ISupportlnitialize).BeginlnitO Me.SuspendLayout() ' 'Engine Ticker

'<br>Me.EngineTicker.Interval = 10

' 'Field

Me.Field.Backgroundlmage = CType(resources.GetObject("Field.Backgroundlmage"), System.Drawing.Image) Me.Field.Location =New System.Drawing.Point(53, 65) Me.Field.Name = "Field"  $Me.Field.Size = New System.Drawing Size(760, 360)$  $Me.Field.TabIndex = 0$ Me.Field.TabStop = False

'<br>'mnuMenu

```
Me.lblSeparate.Font = New System.Drawing.Font("Courier New", 36.0!, System.Drawing.FontStyle.Bold,
System.Drawing.GraphicsUnit.Point, CType(0, Byte))
    Me.lblSeparate.Location = New System.Drawing.Point(409, 449)
    MeJblSeparate.Name = "lblSeparate" 
    Me.lbiSeparate.Size = New System.Drawing.Size(52, 54)
    Me.lblSeparate.TabIndex = 4
    Me.lblSeparate.Text = "-" 
     ' 
'lblP2Score 
    Me.lblP2Score.AutoSize = True 
     Me.1blP2Score.Font =New System.Drawing.Font('1
Courier New", 36.0!, System.Drawing.FontStyle.Bold, 
System.Drawing.GrapbicsUnit.Point. CType(O, Byte)) 
    Me.lblP2Score.Location = New System.Drawing.Point(467, 449)
    Me.1blP2Score.Name = "lbiP2Score" 
    Me.lblP2Score.Size = New System.Drawing.Size(52, 54)Me.lbiP2Score.Tablndex ~ 5 
    Me.lbiP2Score.Text = "0"
    'Network Ticker 
    Me.NetworkTicker.Interval = 10
    'SoundSystem 
     ' 
    Me.SoundSystem.Enabled = True
    Me.SoundSystem.Location = New System.Drawing.Point(729, 465)
    Me.SoundSystem.Name = "SoundSystem" 
    Me.SoundSystem.OcxState = CType(resources.GetObject("SoundSystem.OcxState"), System.Windows.Forms.AxHost.State) 
     Me.SoundSystem.Size = New System.Drawing.Size(60, 60)
     Me.SoundSystem.TabIndex = 7
     ' 
'wskNetSend 
    Me.wskNetSend.Enabled =True 
    Me.wskNetSend.Location = New System.Drawing.Point(795, 497)
     Me. wskNetSend.Name = "wskNetSend" 
     Me.wskNetSend.OcxState = CType(resources.GetObject("wskNetSend.OcxState"), System.Windows.Fonns.AxHost.State) 
    Me.wskNetSend.Size = New System.Drawing.Size(28, 28)
     Me, wskNetSend. Tablndex = 6
     'wskNetListen 
     Me.wskNetListen.Enabled =True 
     Me.wskNetListen.Location = New System.Drawing.Point(829, 497)
     Me.wskNetListen.Name = "wskNetListen"
     Me.wskNetListen.OcxState = CType(resources.GetObject{"wskNetListen.OcxState11), System.Windows.Fonns.AxHost.State) 
     Me, wskNetListen.Size = New System.Drawing.Size(28, 28)Mc:,wskNetListen.Tablndex = 1 
     'frmMain 
     Me.AutoScaleDimensions = New System.Drawing.SizeF(6.0!, 13.0!)
     Me.AutoScaleMode = System.Windows.Forms.AutoScaleMode.Font 
     Me.BackColor = System.Dfawing.Color.SteeiBlue 
     Me.BackgroundhnageLayout =System. Windows.Forms.ImageLayout.Center 
     Me.CiientSize ~New System.Drawing.Size(869, 537) 
     Me.Controls,Add(Me,SoundSystem) 
     Me.Controls.Add(Me.wskNetSend) 
     Me.Controls.Add(Me.lbiP2Score) 
     Me.Controls.Add(Me.lblSeparate) 
     Me.Controls.Add(Me.lbiPI Score) 
     Me.Controls.Add(Me.wskNetListen) 
     Me.Controls.Add(Me.Field) 
     Me.Controls.Add(Me.mnuMenu)
     Me.Cursor= System.Windows.Forms.Cursors.Cross 
     Me.DoubleBuffered =True 
     Me.lcon ~ CType(resources.GetObject('$this.lcon"), System.Drawing.Jcon) 
     Me.MainMenuStrip = Me.mnuMenu 
     Me.Name = "frmMain"
```
**Me. Text= 11WinBa11"**  CType(Me.Field, System.ComponentModel.ISupportlnitialize).EndlnitO **Me.mnuMenu.ResumeLayout(False) Me.mnuMenu.PerforrnLayoutQ**  CType(Me.SoundSystem, System.ComponentModel.lSupportlnitialize).Endlnit() CType(Me,wskNetSend, System,ComponentModel.ISupportInitialize).EndInit() CType(Me.wskNetListen, System.ComponentModei.ISupportlnitialize).EndlnitO Me.ResumeLayout(False)

Me.PerformLayout()

End Sub

**Friend WithEvents EngineTicker As System.Windows.Fonns.Timer**  Friend WitbEvents Field As System. Windows.Forms.PictureBox **Friend WithE vents wskNetListen As AxMSWinsockLib.AxWinsock**  Friend WithEvents mnuMenu As System. Windows.Forms.MenuStrip **Friend WitbEvents GameTooiStripMenultem As System. Windows.Fonns. ToolStripMenultem Friend WithE vents mnuNewGame As System. Windows.Fonns.TooiStripMenultem**  Friend WithEvents ToolStripSeparator1 As System.Windows.Forms.ToolStripSeparator Friend WithEvents mnuExit As System.Windows.Forms.TooiStripMenu!tem **Friend WithEvents NetworkToolStripMenultem As Systern.Windows.Fonns.ToolStripMenultem Friend WithE vents mnuHost As System.Windows.Forms.ToolStripMenultem**  Friend WithEvents mnuJoin As System. Windows. Forms. ToolStripMenuItem Friend WitbEvents lbiP!Score As System.Windows.Forms.Label Friend WitbEvents lbiSeparate As System.Windows.Forms.Label **Friend WithEvents lblP2Score As System. Windows.Forms.Label Friend WithEvents Network.Ticker As System.Windows.Fonns.Timer**  Friend WithEvents wskNetSend As AxMSWinsoekLib.AxWinsock Friend WitbEvents SoondSystem As AxEASYSOUNDLib.AxESonnd

End Class

#### **APPENDIX 8: Engine.vb**

Public Class SphereEngine **'Basic Circle Object class, used for balls and player counters**  Public Structure CircleObject Dim X As Single Dim Y As Single Dim Size As lntl6 Dim Angle As Intl6 Dim Velocity As Single Dim AITag As lntl6 End Structure **'Player Input. Modular design allows input to be accepted from different sources, keyboard or LAN.**  Private Structure Inputs Dim Up As Boolean **Dim Down As Boolean**  Dim Left As Boolean Dim Right As Boolean **Dim ChsngeActive As Boolean Dim Power As Boolean**  End Structure **'Declares variables, based on above structures**  Public Player( I, 2) As CircleObject 'Player objects, 6 total, 3 per side **Prefine 2** sets of keylnputs, one for each side **Prime ball** object Public Ball As CircleObject Public Goalie( I) As CircleObject Public PIChangeP As Short Public P2ChangeP As Short **Public NetworkPiay As Boolean =False Public NetworklsHost As Boolean= False**  Public Sub Setlnput(ByVal Team As lntl6, ByVal Player As Intl6, ByVal Key As lntl6, By Val State As Boolean) **'Subroutine sets input when called by outside sources. 'Can be called from keyboard presses or LAN data arrjval**   $Dim$  character As String =  $Chr(Key)$ **Select Case chamcter**  Case "A" KeyInput(Team, Player).Left = State **Case "a"**  Keylnput(Team, Player). Left~ State **Case"W"**  Keylnput(Team, Player).  $Up = State$ **Case "w"**  KeyInput(Team, Player). Up = State **Case "D"**  KeyInput(Team, Player).Right = State **Case <sup>11</sup> d"**  KeyInput(Team, Player).Right = State **Case "S"**  KeyInput(Team, Player).Down = State **Case <sup>11</sup>5<sup>11</sup>** KeyInput(Team, Player).Down = State **Case"Z" If State= False Then Exit Select**  If Team  $= 0$  Then P1ChangeP  $= 1$  Else P2ChangeP  $= 0$ **Case "z" If State= False Then Exit Select**  If Team  $= 0$  Then P1ChangeP  $= 1$  Else P2ChangeP  $= 0$ **Case "X"**  If State = False Then Exit Select If Team = 0 Then P1ChangeP =  $\cdot$ I Else P2ChangeP = 0 **Case "x"** 

```
If State= Fa1se Then Exit Select 
         If Team = 0 Then P1ChangeP = \triangleq 1 Else P2ChangeP = 0
    End Select 
  End Sub 
  Private Fnnction GetAngle(ByVal SourceX As Single, ByVal SourceY As Single, ByVal TargetX As Single, ByVal TargetY As 
Single) As Integer 
     Dim TriX As Single= (TargetX- SourceX) 
     Dim TriY As Single= (TargetY ~ SourceY) 
     Dim Angle As Single 
     Angle = Math. Atan(TriY / TriX)'Convert radians to degrees 
     IfTargetY >= SourceY Then 
       IfTargetX >= SourceX Then 
          'Bottom Right 
         Angle = (Angle / Math.PI) * 180Else 
         'Bottom Left 
         Angle = 180 + ((Angle / Math.PI) * 180)End If
     Else 
       IfTargetX >= SourceX Then 
         'Top Right 
         Angle = (Angle / Math.PI) * 180 + 360
       Else 
         'Top Left 
          Angle = 180 + ((Angle / Math.PI) * 180)End If 
     End If
     Return lnt(Angle) 
  End Function 
  Private Function CheckCollision(ByVal objl As CircleObject, ByVat obj2 As CircleObject, ByVal simple As Boolean) As lnt16 
     'Basic collision detection code detection function. 
     'Call with 'simple' will skip the collision angle calculations 
     'and just return yes or no for collision
     'Simple disabled will return the collision angle referring 
     'to the trajectory of the second object after collision
     Dim Obj1CenterX As Single = obj1.X + (obj1.Size / 2)Dim Obj1CenterY As Single = obj1.Y + (obj1.Size / 2)Dim Obj2CenterX As Single = obj2.X + (obj2.Size / 2)Dim Obj2CenterY As Single = obj2.Y + (obj2.Size / 2)Dim Distance As Single = (((\text{Obj2CenterX -Obj1CenterX}) \land 2) + ((\text{Obj2CenterY -Obj1CenterY}) \land 2)) \land 0.5)IfNot simple Then 
       If Distance \leq ((obj1.Size + obj2.Size) / 2) Then
          Return lnt(GetAngle(ObjlCenterX, ObjlCenterY, Obj2CenterX, Obj2CenterY)) 
       Else 
         Return-1
       End If
     Else 
       If Distance \leq ((obj1.Size + obj2.Size) / 2) Then Return 1 Else Return 0
     End If 
  End Function
  Public Sub Reset()
     'Subroutine call resets positions for all objects on the field
     Ball. Velocity= 0Bali.Angle = 0 
     Player(0, 0).X = 190Player(0, 0).Y = 175Player(0, 0). Al Tag = 0
     Goalie(0).X = 20Goalie(0).Y = 175Goalie(0). AITag = 0Player(1, 0).X = 570Player(1, 0).Y = 175
```
Player $(1, 0)$ . AlTag = 0 Player $(0, 1)$ . $X = 100$ Player(0, 1). $Y = 100$ Player(0,  $1$ ). Al Tag = 1 Player $(0, 2)$ . $X = 100$ Player(O, 2). *Y* ~ 250 Player(0, 2). AITag = 2 Player $(1, 1)$ . $X = 660$ Player(1, 1). $Y = 100$ Player $(1, 1)$ . AITag = 1 Player(1, 2). $X = 660$ Player(1, 2). $Y = 250$ Player(1, 2). $ATTag = 2$  $Goalie(1)$ . $X = frmMain$ . Field. Width - 40 Goalie(1). $Y = 175$  $Goalie(1)$ . All $Tag = 0$ Dim i As Intl6 Dimj As Intl6 For  $i=0$  To 1 **Forj=OTo2**  With Player(i, j) . Angle  $= 0$ **.Size =20**  End With **Next**  With Goalie(i) . Angle  $= 0$  $Size = 20$ End With **Next**  Ball. $X = 380$ Ball. $Y = 175$ Ball. Size  $= 10$ **frmMain.PlActive = 0 fnnMain.P2Active = 0**  End Sub Public Function Tick() As Boolean **'Calculation engine tick algorithm. Calls appropriate subs in order**  If (Not NetworkPlay) Gr (NetworkPlay And NetworklsHost) Then Call CheckChangeControl() Call DoAI() Call CalcPlayerAngle() Call MovePlayers() Call MoveBall() Call MoveGoalie() **If CheckBorders() = False Then Return False : Exit Function** Call DoCollide() If NetworkPlay And NetworkIsHost Then Call SendEngineVars() End if frmMain.Field.Refresh() Application.DoEvents() **Return True End Function**  Private Sub CheckChangeControl() **Dim**  $i$  **As** Short = 0 If P1ChangeP $\sim$  0 Then For  $i=0$  To 2 Player(0, i). AlTag += P1ChangeP If Player(0, i).AlTag = 3 Then Player(0, i).AlTag = 0 Else If Player(0, i).AlTag = -1 Then Player(0, i).AlTag = 2 If Player(0, i). $ATTag = 0$  Then frmMain.PlActive = i

```
Next 
    P1ChangeP = FalseEnd If 
  If P2ChangeP \geq 0 Then
    For i = 0 To 2
       Player(1, i).\text{AITag} \rightarrow P2\text{ChangeP}If Player(1, i).AITag = 3 Then Player(1, i).AITag = 0 Else If Player(1, i).AITag = -1 Then Player(1, i).AITag = 2
       If Player(1, i).ATag = 0 Then frmMain.P2Active = i
     Next 
    P2ChangeP =False 
  End If 
End Sub 
Private Sub DoAIO 
  Dim i As Short 
  Dim j As Short 
  For i=0 To 1
    For j = 0 To 2
       CalcAlPlayer(Player(i, j), (i = 0))Next 
  Next 
End Sub 
Private Sub CalcAIPlayer(ByRef Pl As CircleObject, ByVal IsP1 As Boolean)
  Dim Ball Center X As Single ~ Bali.X + 5 
  Dim BaliCenterY As Single~ BalLY+ 5 
  Dim PCenterX As Single = Pl.X + 10 
  Dim PCenterY As Single = PI.Y + 10Dim PTargetX As Single 
  Dim PrargetY As Single 
  Dim Angle As Integer 
  If (IsPI And Pl.AITag = 0) Or (Not IsPI And Pl.AITag = 0 And NetworkPlay And NetworklsHost) Then Exit Sub
  IflsPl Then 
     Angle = GetAngle(BallCenterX, BallCenterY, frmMain.Field.Width - 1, frmMain.Field.Height / 2)
     Select Case Pl.AITag
       Case I ' Player I (Mid) 
         If Angle < 180 Then 
            PLAngle = 180If BallCenterX > PCenterX + 10 And BallCenterY > PCenterY + 6 Then
              If Angle \approx 180 Then Angle -= 180 Else Angle += 180
              PTargetY = BallCenterY - 6 * Math.Sin(Angle)
              PTargetX = BallCenterX - 10 * Math.Cos(Angle)PI.Angle ~ GetAngle(PCenterX, PCenterY, PTargetX, PTargetY) 
            Else 
              lfBallCenterX < PCenterX + 10 Then 
                 P1. Angle = 180Else 
                 PI. Angle = 270
              End If
            End If 
         Elself Angle > 180 Then 
            IfBallCenterX > PCenterX + 10 And BaiiCenterY < PCenterY- 6 Then 
              If Angle >= 180 Then Angle = 180 Else Angle += 180PTargetY = BallCenterY + 6 * Math.Sin(Angle)PTargetX = BallCenterX - 10 * Math.Cos(Angle)
              PLAngle ~ GetAngle(PCenterX, PCenterY, PTargetX, PTargetY) 
            Else 
              IfBallCenterX < PCenterX + 10 Then 
                 P<sub>L</sub>Angle = 180Else 
                 PI. Angle = 90
              End if 
            End If 
          E:lse 
            lfPCenterX + 10 > BallCenterX- 5 Then 
               PLAngle=0Else : Pl.Angle = 180 
            End if
```

```
End If 
            If (PCenterX > frmMain.Field. Width / 3 And PCenterX < frmMain.Field. Width * 2 / 3) Or (Ball.X >
frmMain.Field. Width I 3 And Baii.X < frmMain.Field.Width * 2 I 3) Or (PCenterX < frmMain.Field. Width I 3 And (PLAngle < 91 Or 
Pl.Angle > 269)) Or (PCenterX > firmMain.Field.Width * 2 / 3 And (Pl.Angle > 89 And Pl.Angle < 271)) Then
              Pl. Velocity = 1.4142Else 
              P1. Velocity = 0.1End if 
         Case 2 ' Player I (Back) 
            If Angle < 180 Then 
              PI. Angle = 180
              IfBallCenterX > PCenterX + 10 And Ba11CenterY > PCenterY + 6 Then 
                 If Angle >= 180 Then Angle -= 180 Else Angle += 180<br>PTargetY = BallCenterY - 6 * Math.Sin(Angle)
                 PTargetX ~ Bai!CenterX- 10* Math.Cos(Angle) 
                 PI.Angle = GetAngle(PCenterX, PCenterY, PTargetX, PTargetY)
              Else 
                 If BallCenterX < PCenterX + 10 Then
                   PLAngle = 180Else 
                    PL Angle = 270End if 
              End If 
            Elself Angle> 180 Then 
              If Ball Center X> PCenterX + l 0 And Bal!CenterY < PCenterY - 6 Then 
                 If Angle >= 180 Then Angle -= 180 Else Angle += 180<br>PTargetY = BallCenterY + 6 * Math.Sin(Angle)
                 PTargetX = BallCenterX - 10 * Math.Cos(Angle)PI. Angle = GetAngle(PCenterX, PCenterY, PTargetX, PTargetY)
              Else 
                 If BallCenterX < PCenterX + 10 Then
                   PLAngle = 180Else 
                    PLAngle = 90End If
              Endlf 
            Else 
              If PCenterX + 10 > BallCenterX - 5 Then
                 Pl.Angle = 0Else: Pl. Angle = 180End If 
            End If 
            If (PCenterX < firmMain.Field.Width / 3) Or (Ball.X < firmMain.Field.Width / 3) Or (PCenterX > frmMain.Field.Width *
I I 3 And (PI.Angle> 89 And PI.Angle < 271)) Then 
              PI. Velocity = 1.4142Else 
              Pl:Velocity = 0.1End If
       End Select 
     Else 
       Angle = GetAngle(BallCenterX, BailCenterY, 1, frmMain.Field.Height / 2)
       Select Case PJ.AITag 
          Case 0 ' Player 2 (Forward) 
            If Angle \leq 180 And BallCenterX \leq frmMain. Width / 3 Then
               Player(1, 0). Angle = 0
               IfBallCenterX < PCenterX - 10 And Ba11CenterY > PCenterY + 6 Then 
                 If Angle > = 180 Then Angle = 180 Else Angle += 180PTargetY = BallCenterY - 6 * Math.Sin(Angle)PTargetX = BallCenterX + 10 * Math.Cos(Angle)Player(1, 0). Angle = GetAngle(PCenterX, PCenterY, PTargetX, PTargetY)
               Else 
                 IfBallCenterX > PCenterX- 10 Then 
                    Player(1, 0). Angle = 0
                 Else 
                    Player(1, 0). Angle = 270
                 End If
               End If 
             Eiself Angle > 180 And BallCenterX < frmMain. Width / 3 Then
```

```
If Angle < 180 Then 
              PI. Angle = 0If BallCenterX < PCenterX - 10 And BallCenterY > PCenterY + 6 Then
                 If Angle >= 180 Then Angle -= 180 Else Angle += 180<br>PTargetY = BallCenterY - 6 * Math.Sin(Angle)
                PTargetX = BallCenterX + 10 * Math.Cos(Angle)PI.Angle ~ GetAngle(PCenterX, PCenterY, PTargetX, PTargetY) 
              Else 
                IfBallCenterX > PCenterX ~ 10 Then 
                  Pl.Angle=0Else 
                  PI.Angle = 270
                End If
              End If 
           Elself Angle> 180 Then 
              IfBaliCenterX < PCenterX- 10 AndBaiiCenterY < PCenterY- 6 Then 
                If Angle >= 180 Then Angle = 180 Else Angle += 180PTargetY = BallCenterY + 6 * Math. Sin(Angle)PTargetX = BallCenterX + 10 * Math.Cos(Angle)Pl.Angle ~ GetAngle(PCenterX, PCenterY, PTargetX, PTargetY) 
              Else 
                If Ball Center X > PCenterX - 10 Then 
                  P1.Angle= 0Else 
                   PLAngle = 90End If 
              End If
            Else 
              IfPCenterX- 10 > BallCenterX + 5 Then 
                PLAngle = 180Else : PI. Angle = 0End If 
            End If 
            lf(PCenterX > frmMain.Field.Width * 213) Or (Ball.X > frmMain.Field.Width * 213) Or (PCenterX < 
frmMain.Field.Width • 213 And (Pl.Angle < 9I Or Pl.Angle > 269)) Then 
              Pl. Velocity= 1.4142Else 
              P1. Velocity = 0.1End If 
       End Select 
    End If 
  End Sub 
  Private Sub CalcPlayerAngle()
     Dim PCenterX As Single 
    Dim PCenterY As Single 
    Dim i As Intl6 
     Dimj As Intl6 
    Fori=OTo 1 
       For j = 0 To 2
         If Player(i, j).AlTag = 0 And i = 0 Then
            lffrmMain.UseMouse Then 
               PCenterX = Player(i, j).X + 10 
               PCenterY = Player(i, j).Y + 10Dim TriX As Single ~ (frmMain.MouseX • PCenterX) 
              Dim TriY As Single = (frmMain.MouseY - PCenterY)
              Dim Angle As Single
              Angle = Math.Atan(TriY / TriX)'Convert radians to degrees 
              If frmMain,Mousc Y >= PCenterY Then 
                 If frmMain.MouseX >= PCenterX Then 
                   'Bottom Right 
                   Angle = (Angle / Math.PI) * 180Else 
                   'Bottom Left 
                   Angle = 180 + ((Angle / Math.PI) * 180)End if 
               Else 
                 If frmMain.MouseX >= PCenterX Then
```

```
Top Right 
         Angle = (Angle / Math.PI) * 180 + 360
       Else 
         Top Left 
         Angle = 180 + ((Angle / Math.PI) * 180)End If 
    End If
    Player(i, j).Angle = GetAngle(PCenterX, PCenterY, frmMain.MouseX, frmMain.MouseY)
     Player(i, j). Velocity = 1.4142Else 
    If Keylnput(i, j).Up And Keylnput(i, j).Left Then 
       Player(i, j). Angle = 225Elself KeyInput(i, j). Up And KeyInput(i, j). Right Then
       Player(i, j). Angle = 315ElselfKeylnput(i,j).Right And Keylnput(i,j).Down Then 
       Player(i, j). Angle = 45ElseIf KeyInput(i, j).Down And KeyInput(i, j).Left Then
       Player(i, j). Angle = 135Elself Keylnput(i, j).Up Then
       Player(i, j). Angle = 270Elself Keylnput(i, j).Right Then
       Player(i, j). Angle = 0Elself Keylnput(i, j).Down Then 
       Player(i, j). Angle = 90Elself Keylnput(i, j).Left Then
       Player(i, j). Angle = 180End If
    Player(i, j). Velocity = 1.4142IfNot (Keylnput(i,j).Up Or Keylnput(i,j).Left Or Keylnput(i,j).Right Or Keylnput(i,j).Down) Then 
       Player(i, j). Velocity = 0
     End If 
  End If
Else If Player(i, i). All Tag = 0 And i \approx 1 And NetworkPlay And Network is Host Then
  IfftmMain.P2UseMouse Then 
     PCenterX = Player(i, i).X + 10PCenterY = Player(i, j) \cdot Y + 10Dim TriX As Single = (frmMain.P2MouseX - PCenterX)
    Dim TriY As Single = (frmMain.P2MouseY - PCenterY)
    Dim Angle As Single 
    Angle = Math. Atan(TriY / TriX)'Convert radians to degrees 
     IffnnMain.P2Mouse Y >= PCenterY Then 
       If frmMain.P2MouseX »= PCenterX Then 
          'Bottom Right 
          Angle = (Angle / Math.PI) * 180
       Else 
          'Bottom Left 
          Angle = 180 + ((Angle / Math.PI) * 180)End If 
     Else 
       If frmMain.P2MouseX >= PCenterX Then
          Top Right 
          Angle = (Angle / Math.PI) * 180 + 360Else 
          'Top Left 
          Angle = 180 + ((Angle / Math.PI) * 180)End If 
     End If 
     Player(i, i).Angle = GetAngle(PCenterX, PCenterY, frmMain.P2MouseX, frmMain.P2MouseY)
     Player(i, j). Velocity = 1.4142Else 
     lfKeylnput(i, j). Up And Keylnput(i,j).Left Then 
       Player(i, j). Angle = 225
     ElselfKeylnput(i, j). Up And Keylnput(i, j).Right Then 
       Player(i, j). Angle = 315Elself Keylnput(i,j).Right And Keylnput(i, j).Down Then 
       Player(i, j). Angle = 45ElselfKeylnput(i, j).Down And Keylnput(i, j).Left Then 
       Player(i, j), Angle = 135Elself Keylnput(i, j). Up Then
```
End Sub

**Private Function CheckBorders() As Boolean 'Checks ball position at borders Dim x As Boolean = True**  If Ball. $X < 0$  Then If Ball. Y > (frmMain.Field.Height / 2) - 32 And Ball. Y + 10 < (frmMain.Field.Height / 2) + 32 Then PlaySound(4) frmMain.lblP2Score.Text  $+=1$  $x = False$ Else PlaySound(7)  $x = False$ End If  $E$ lself Ball. $X$  > frmMain. Field. Width Then If Ball.Y > (frmMain.Field.Height / 2) - 32 And Ball.Y +  $10 <$  (frmMain.Field.Height / 2) + 32 Then PlaySound(S) **frmMain.lbiPlScore.Text += 1 x =False**  Else PlaySound(7)  $x =$  False End If ElseIf Ball.Y < 0 Then PlaySound(7) **x= False**  ElseifBaiLY > frmMain.Field.Height Then PlaySound(7) **x= False**  End If If (Ball.X < (frmMain.Field. Width  $/$  3)) Or (Ball.X > (frmMain.Field. Width  $*$  2  $/$  3)) Then PlaySound(3) End If Retumx End Function Private Sub DoCollide() 'Check for collision between all players and the ball, **'returning the angle for the ball if collision occurs.**  Dim Angle *As* lnt16 **Dim i As lntl6**  Dimj As Intl6 **Fori=OTo I**  For  $j=0$  To 2 Angle = CheckCollision(Player(i, j), Ball, False) If Angle  $\sim$  -1 Then Ball.Angle =Angle Ball. Velocity $=3$ PlaySound(6) End If **Next**  Angle= CheckCollision(Goalie(i), Ball, False) If Angle <> -1 Then Bal!.Angle =Angle Ball. Velocity $= 3$ PlaySound(6) PlaySound(l) End If Next End Sub **Private Sub SendEngineVarsO**  Try **Dim SendString As String= "Engine;"**  Dim i As Short $= 0$ Dimj As Short= 0 **Fori=OTo 1**  For  $j = 0$  To 2 SendString &= Player(i, j).X & ";" SendString &= Player(i, j). Y & ";"

### APPENDIX 9: NetworkClient.Designer.vb

<Globa1.Microsoft.VisualBasic.CompilerServices.DesignerGenerated0> \_ Partial Class NetworkCJient Inherits System. Windows.Forms.Form 'Form overrides dispose to clean up the component list. <System,Diagnostics,DebuggerNonUserCode()> Protected Overrides Sub Dispose(ByVal disposing As Boolean) Try If disposing AndAJso components IsNot Nothing Then components.DisposeQ End If Finally MyBase.Dispose(disposing) End Try End Sub 'Required by the Windows Form Designer Private components As System.ComponentModel.IContainer 'NOTE: The following procedure is required by the Windows Fonn Designer 'It can be modified using the Windows Form Designer. 'Do not modify it using the code editor. <System.Diagnostics.DebuggerStepThrough()> <sup>~</sup> Private Sub InitializeComponent() Me.cmdConnect = New System. Windows. Forms. Button Me.txtiP =New System.Windows.Fonns. TextBox Me.lbiStatus = New System. Windows.Forms.Label Me.cmdCancel =New System. Windows.Forms.Button Me.SuspendLayout() ' 'cmdConnect Me.cmdConnect.Location = New System.Drawing.Point(15, 51) Me.cmdConnect.Name = "cmdConnect" Me.cmdConnect.Size = New System.Drawing.Size(75, 23)  $Me.cmdConnect$ . Tablndex = 0 Me.cmdConnect.Text = "Connect" Me.cmdConnect.UseVisualStyleBackColor = True ' 'txtiP Me.txtiP.Location =New System.Drawing.Point(15, 25) Me.txtiP.Name = "txtiP" Me.txtIP.Size = New System.Drawing.Size(156, 20)  $Me.txtIP.$ Tablndex = 1 Me.txtIP.Text = "127.0.0.1" Me.txtiP.TextAiign = System.Windows.Forms.HorizontalAlignment.Center ' 'lblStatus Me.lblStatus.Location = New System.Drawing.Point(12, 9). Me.iblStatus.Name = "IblStatus" Me.iblStatus.Size = New System.Drawing.Size(159, 13) Me,lblStatus.Tablndex ~ 2 Me.lblStatus. Text = "Connection Idle" Me.lb1Status.TextA1ign = System.Drawing.ContentAlignment.MiddleCenter '<br>'cmdCancel Me.cmdCancei.Location =New System.Drawing.Point(96, 51) Me.cmdCancei.Name = "cmdCancel" Me.cmdCancel.Size = New System.Drawing.Size(75, 23)  $Me.cmdCancel.TabIndex = 3$ 

### APPENDIX 10: NetworkHost.Designer.vb

<Global.Microsoft. VisualBasic. CompilerServices. DesignerGenerated()> \_ Partial Class NetworkHost Inherits System.Windows.Forms.Form 'Form overrides dispose to clean up the component lisl <System.Diagnostics,DebuggerNonUserCode()> Protected Overrides Sub Dispose(ByVal disposing As Boolean) Try *1f* disposing AndAlso components IsNot Nothing Then components.Dispose() End If Finally MyBase.Dispose(disposing) End Try End Sub 'Required by the Windows Fonn Designer Private components As System.ComponentModel.IContainer 'NOTE: The following procedure is required by the Windows Form Designer 'It can be modified using the Windows Fonn Designer. 'Do not modify it using the code editor. <System.Diagnostics.DebuggerStepThrough()> Private Sub InitializeComponent() Me.cmdCancel = New System. Windows. Forms. Button Me.lblWait = New System.Windows.Forms.Label Me.SuspendLayout() ' 'cmdcancet Me.cmdCancel.Location =New System.Drawing.Point(93, 32) Me.cmdCancei.Name = ''cmdCancel" Me.cmdCancel.Size = New System.Drawing.Size(75, 23) Me.cmdCancel.TabIndex =  $0$ Me.cmdCancel. Text= "Cancel" Me,cmdCancel.UseVisualStyleBackColor = True ' 1b1Wait Me.lblWait.Location = New System.Drawing.Point(12, 9) Me.lblWait.Name = "lblWait" Me.lblWait.Size = New System.Drawing.Size $(156, 16)$ Me.lblWait.Tablndex ~ I Me.lblWait. Text = "Waiting for Connection..." Me.lblWait.TextAlign = System.Drawing.ContentAlignment.MiddleCenter ' 'NetworkHost Me.AutoScaleDimensions = New System.Drawing.SizeF(6.0!, 13.0!) Me.AutoScaleMode = System.Windows.Forms.AutoScaleMode.Font Me.ClientSize = New System.Drawing. Size(180, 67) Me.Controls.Add(Me.lb!Wait) Me.Controls.Add(Me.cmdCancel) Me.FonnBorderStyle = System.Windows.Forms.FonnBorderStyle.FixedToo1Window Me.Name = "NetworkHost" Me. Text= "NetworkHost" Me.ResumeLayout(False)

End Sub

Friend WithEvents cmdCancel As System.Windows.Forms.Button Friend WithEvents lb)Wait As System. Windows.Fonns.Label End Class